## Revit Architecture 2012 Basics:

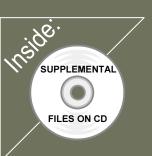

# from the Ground Up

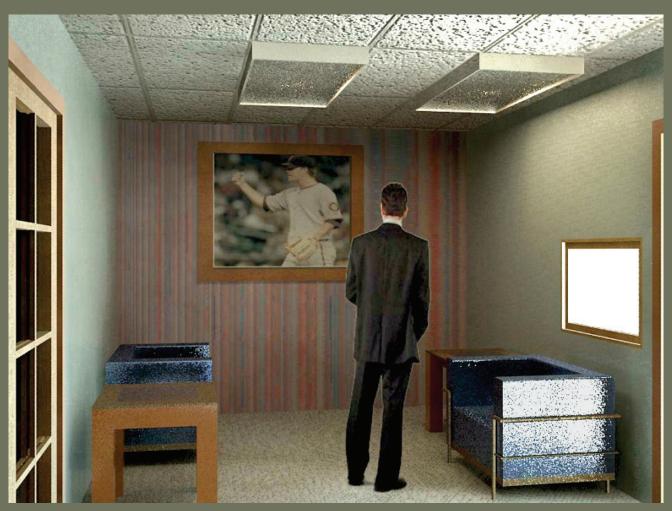

### **Elise Moss**

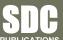

Schroff Development Corporation www.SDCpublications.com

Better Textbooks. Lower Prices.

#### TABLE OF CONTENTS

| Preface                                                           | i              |
|-------------------------------------------------------------------|----------------|
| Acknowledgements                                                  | i              |
| Table of Contents                                                 | ii             |
| Lesson 1<br>The Revit Interface<br>Exercise 1-1                   |                |
| Using the Steering Wheel & ViewCube                               | 1-7            |
| Exercise 1-2<br>Changing the View Background<br>Exercise 1-3      | 1-12           |
| Closing and Opening the Project Browser and Properties<br>Palette | 1-13           |
| Exercise 1-4<br>Changing the Ribbon Display<br>Exercise 1-5       | 1-14           |
| Temporary, Permanent, and Listening Dimensions                    | 1-16           |
| Exercise 1-6<br>Setting File Locations<br>Exercise 1-7            | 1-41           |
| Setting Up Phases Quiz 1                                          | 1-42<br>Q 1-1  |
| Lesson 2                                                          |                |
| Mass Elements                                                     |                |
| Exercise 2-1<br>Adding a Level                                    | 2-2            |
| Exercise 2-2                                                      |                |
| Adding Mass Elements                                              | 2-5            |
| Exercise 2-3<br>Modifying Mass Elements                           | 2-8            |
| Exercise 2-4                                                      | 2.0            |
| CreatE Wall By Face                                               | 2-15           |
| Exercise 2-5<br>Adding Doors and Windows                          | 2-20           |
| Exercise 2-6                                                      | 2-20           |
| Creating a Conceptual Mass                                        | 2-26           |
| Exercise 2-7<br>Using a Conceptual Mass in a Project              | 2-34           |
| Additional Projects<br>Quiz 2                                     | P 2-1<br>Q 2-1 |
| Lesson 3                                                          |                |
| Floor Plans                                                       |                |
| Exercise 3-1<br>Placing a Grid                                    | 3-2            |
| <i>U</i>                                                          |                |

|    | Exercise 3-2                                  |       |
|----|-----------------------------------------------|-------|
|    | Placing Walls                                 | 3-6   |
|    | Exercise 3-3                                  |       |
|    | Converting an AutoCAD Floor plan              | 3-14  |
|    | Exercise 3-4                                  |       |
|    | Wall Properties                               | 3-20  |
|    | Exercise 3-5                                  | 2 20  |
|    | Add Level 1 Interior Walls<br>Exercise 3-6    | 3-28  |
|    | Ad Level 2 Interior Walls                     | 3-30  |
|    | Exercise 3-7                                  | 5 50  |
|    | Add Doors                                     | 3-36  |
|    | Exercise 3-8                                  |       |
|    | Adding Stairs                                 | 3-39  |
|    | Exercise 3-9                                  |       |
|    | Creating a Handrail on a Wall                 | 3-45  |
|    | Exercise 3-10                                 | 2 52  |
|    | Creating a Stairs Type<br>Exercise 3-11       | 3-53  |
|    | Modifying the Floor Plan – Skills Review      | 3-61  |
|    | Exercise 3-12                                 | 5-01  |
|    | Defining a 2-hr Wall                          | 3-64  |
|    | Exercise 3-13                                 |       |
|    | Adding an Elevator                            | 3-65  |
|    | Exercise 3-14                                 |       |
|    | Load Family                                   | 3-73  |
|    | Exercise 3-15                                 |       |
|    | Mirror Components                             | 3-80  |
|    | Exercise 3-16                                 |       |
|    | Create a 3D View                              | 3-84  |
|    | Exercise 3-17                                 |       |
|    | Copying Lavatory Layouts                      | 3-87  |
|    | Exercise 3-18<br>Add a Dage to a Contain Wall | 2 00  |
|    | Add a Door to a Curtain Wall<br>Exercise 3-19 | 3-90  |
|    | Modifying a Curtain Wall                      | 3-95  |
|    | Exercise 3-20                                 | 5 75  |
|    | Adding Windows                                | 3-100 |
|    | Exercise 3-21                                 |       |
|    | Floor Plan Layout                             | 3-106 |
| A  | dditional Projects                            | P 3-1 |
| Q  | uiz 3                                         | Q 3-1 |
|    |                                               |       |
|    | esson 4                                       |       |
| ۲I | oors and Ceilings<br>Exercise 4-1             |       |
|    | Creating Floors                               | 4-1   |
|    | Exercise 4-2                                  | 4-1   |
|    | Copying Floors                                | 4-7   |
|    | r <i>J</i>                                    | . ,   |

| Exercise 4-3                                          |               |
|-------------------------------------------------------|---------------|
| Creating a Shaft Opening                              | 4-9           |
| Exercise 4-4                                          |               |
| Creating Parts                                        | 4-13          |
| Exercise 4-5                                          |               |
| Viewing Parts in a Floor Plan View                    | 4-20          |
| Exercise 4-6                                          | 4.01          |
| Adding a Railing<br>Exercise 4-7                      | 4-21          |
| Creating Ceilings                                     | 4-24          |
| Exercise 4-8                                          | 4-24          |
| Adding Light Fixtures                                 | 4-26          |
| Exercise 4-9                                          | 4-20          |
| Defining Paint Colors and Wallpaper                   | 4-27          |
| Exercise 4-10                                         |               |
| Applying Paints and Wallpaper to Walls                | 4-38          |
| Additional Projects                                   | P 4-1         |
| Quiz 4                                                | Q 4-1         |
|                                                       |               |
| Lesson 5                                              |               |
| Schedules                                             |               |
| Exercise 5-1                                          | 5-1           |
| Creating Shared Parameters<br>Exercise 5-2            | 3-1           |
| Adding Shared Parameters to Families                  | 5-6           |
| Exercise 5-3                                          | 5.0           |
| Creating a Custom Door Schedule                       | 5-15          |
| Exercise 5-4                                          |               |
| Creating a Custom Window Schedule                     | 5-18          |
| Exercise 5-5                                          |               |
| Adding Schedule Keys                                  | 5-22          |
| Exercise 5-6                                          | 5.00          |
| Adding Schedules and Tables to Sheets<br>Exercise 5-7 | 5-28          |
| Using Keynotes                                        | 5-31          |
| Exercise 5-8                                          | J <b>-</b> J1 |
|                                                       |               |

#### Lesson 6 Roofs

Modifying Family Types in a Schedule Exercise 5-11

Create a Building Elevation

Find and Replace Families Exercise 5-10

Export a Schedule

Additional Projects

Quiz 5

Exercise 5-9

| Exercise 6-1                    |     |
|---------------------------------|-----|
| Creating a Roof Using Footprint | 6-1 |

5-37

5-43

5-44

5-46

P 5-1

Q 5-1

| Exercise 6-2                               |          |
|--------------------------------------------|----------|
| Modifying a Roof                           | 6-6      |
| Exercise 6-3                               |          |
| Modifying a Roof Form                      | 6-12     |
| Exercise 6-4                               |          |
| Adding Roof Drains                         | 6-14     |
| Additional Projects                        | P 6-1    |
| Quiz 6                                     | Q 6-1    |
| Lesson 7                                   |          |
| Elevations & Plans                         |          |
| Exercise 7-1                               |          |
| Creating Elevation Documents               | 7-1      |
| Exercise 7-2                               |          |
| Using Line Work                            | 7-4      |
| Exercise 7-3                               | 7 (      |
| Creating a Section View<br>Exercise 7-4    | 7-6      |
|                                            | 7-9      |
| Modifying Keynote Styles<br>Exercise 7-5   | 1-9      |
| Adding Window Tags                         | 7-15     |
| Exercise 7-6                               | 7 15     |
| Changing Window Tags from Type to Instance | 7-16     |
| Exercise 7-7                               | , 10     |
| Creating a Plan Region View                | 7-19     |
| Exercise 7-8                               |          |
| Creating a Detail View                     | 7-23     |
| Exercise 7-9                               |          |
| Using a Matchline                          | 7-29     |
| Additional Projects                        | P 7-1    |
| Quiz 7                                     | Q 7-1    |
| Lesson 8                                   |          |
| Rendering                                  |          |
| Exercise 8-1                               |          |
| Create a Toposurface                       | 8-1      |
| Exercise 8-2                               | 0.4      |
| Create a Split Region<br>Exercise 8-3      | 8-4      |
| Create a Building Pad                      | 8-6      |
| Exercise 8-4                               | 8-0      |
| Add Site Components                        | 8-11     |
| Exercise 8-5                               | 0 11     |
| Defining Camera Views                      | 8-14     |
| Exercise 8-6                               |          |
| Rendering Settings                         | 8-17     |
| Exercise 8-7                               |          |
| Space Planning                             | 8-20     |
| Exercise 8-8                               | <u> </u> |
| Building Sections                          | 8-24     |

| Exercise 8-9                                                                                                    |                                    |
|----------------------------------------------------------------------------------------------------|------------------------------------|
| Decals                                                                                                    | 8-25                               |
| Exercise 8-10                                                                                                    | 0 23                               |
| Creating a 3D Camera View (Reprised)                                                                                                    | 8-29                               |
| Exercise 8-11                                                                                                    | 0 _>                               |
| Placing a Rendering on a Sheet                                                                                                    | 8-33                               |
| Exercise 8-12                                                                                                    |                                    |
| Placing a Path for a Walkthrough                                                                                                    | 8-36                               |
| Exercise 8-13                                                                                                    |                                    |
| Playing the Walkthrough                                                                                                    | 8-38                               |
| Exercise 8-14                                                                                                    |                                    |
| Editing the Walkthrough Path                                                                                                    | 8-39                               |
| Exercise 8-15                                                                                                    |                                    |
| Creating an Animation                                                                                                    | 8-41                               |
| Exercise 8-16                                                                                                    | 0.40                               |
| Walking Up Stairs                                                                                                    | 8-43                               |
| Additional Projects                                                                                                    | P 8-1                              |
|                                                                                                    |                                    |
| Quiz 8                                                                                                    | Q 8-1                              |
|                                                                                                    | Q 8-1                              |
| Lesson 9                                                                                                    | Q 8-1                              |
| Lesson 9<br>Customizing Revit                                                                                                    | Q 8-1                              |
| Lesson 9<br>Customizing Revit<br>Exercise 9-1                                                                                                    |                                    |
| Lesson 9<br>Customizing Revit<br>Exercise 9-1<br>Creating an Annotation Symbol                                                                                                    | Q 8-1<br>9-1                       |
| Lesson 9<br>Customizing Revit<br>Exercise 9-1<br>Creating an Annotation Symbol<br>Exercise 9-2                                                                                                    |                                    |
| Lesson 9<br>Customizing Revit<br>Exercise 9-1<br>Creating an Annotation Symbol                                                                                                    | 9-1                                |
| Lesson 9<br>Customizing Revit<br>Exercise 9-1<br>Creating an Annotation Symbol<br>Exercise 9-2<br>Creating a Title block                                                                                                    | 9-1                                |
| Lesson 9<br>Customizing Revit<br>Exercise 9-1<br>Creating an Annotation Symbol<br>Exercise 9-2<br>Creating a Title block<br>Exercise 9-3                                                                                                    | 9-1<br>9-6                         |
| Lesson 9<br>Customizing Revit<br>Exercise 9-1<br>Creating an Annotation Symbol<br>Exercise 9-2<br>Creating a Title block<br>Exercise 9-3<br>Using a Custom Title block<br>Exercise 9-4<br>Creating a Line Style                                                                                               | 9-1<br>9-6                         |
| Lesson 9<br>Customizing Revit<br>Exercise 9-1<br>Creating an Annotation Symbol<br>Exercise 9-2<br>Creating a Title block<br>Exercise 9-3<br>Using a Custom Title block<br>Exercise 9-4<br>Creating a Line Style<br>Exercise 9-5                                                                               | 9-1<br>9-6<br>9-17<br>9-19         |
| Lesson 9<br>Customizing Revit<br>Exercise 9-1<br>Creating an Annotation Symbol<br>Exercise 9-2<br>Creating a Title block<br>Exercise 9-3<br>Using a Custom Title block<br>Exercise 9-4<br>Creating a Line Style<br>Exercise 9-5<br>Defining Keyboard Shortcuts                                                | 9-1<br>9-6<br>9-17                 |
| Lesson 9<br>Customizing Revit<br>Exercise 9-1<br>Creating an Annotation Symbol<br>Exercise 9-2<br>Creating a Title block<br>Exercise 9-3<br>Using a Custom Title block<br>Exercise 9-4<br>Creating a Line Style<br>Exercise 9-5<br>Defining Keyboard Shortcuts<br>Exercise 9-6                                | 9-1<br>9-6<br>9-17<br>9-19<br>9-22 |
| Lesson 9<br>Customizing Revit<br>Exercise 9-1<br>Creating an Annotation Symbol<br>Exercise 9-2<br>Creating a Title block<br>Exercise 9-3<br>Using a Custom Title block<br>Exercise 9-4<br>Creating a Line Style<br>Exercise 9-5<br>Defining Keyboard Shortcuts<br>Exercise 9-6<br>Creating a Furniture Family | 9-1<br>9-6<br>9-17<br>9-19         |
| Lesson 9<br>Customizing Revit<br>Exercise 9-1<br>Creating an Annotation Symbol<br>Exercise 9-2<br>Creating a Title block<br>Exercise 9-3<br>Using a Custom Title block<br>Exercise 9-4<br>Creating a Line Style<br>Exercise 9-5<br>Defining Keyboard Shortcuts<br>Exercise 9-6                                | 9-1<br>9-6<br>9-17<br>9-19<br>9-22 |

#### **Revit Hot Keys**

About the Author